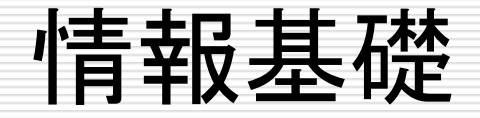

## 情報の符号化 (2) 文字コードとその周辺

Modified by Harumi Murakami Originally written by Kota Abe

今日やること

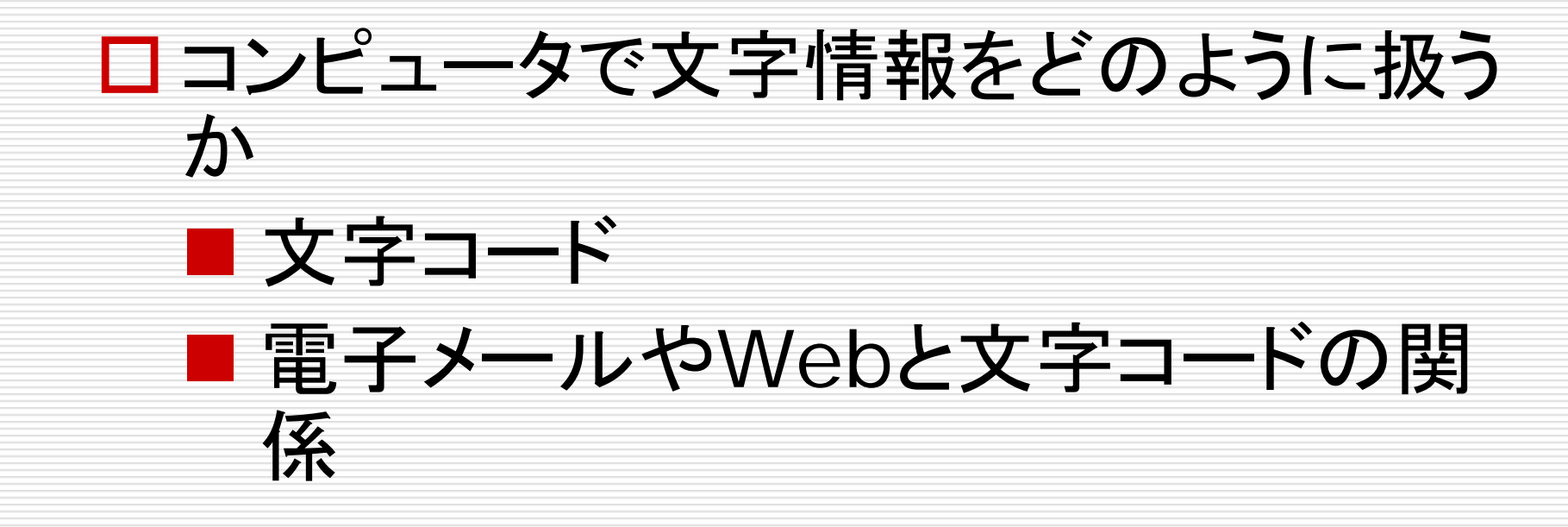

文字の扱いかた

# コンピュータで(数値だけでなく)文字情報も扱 しいたしい!

- コンピュータは数値しか扱えない
- 文字をどうやって扱うか?

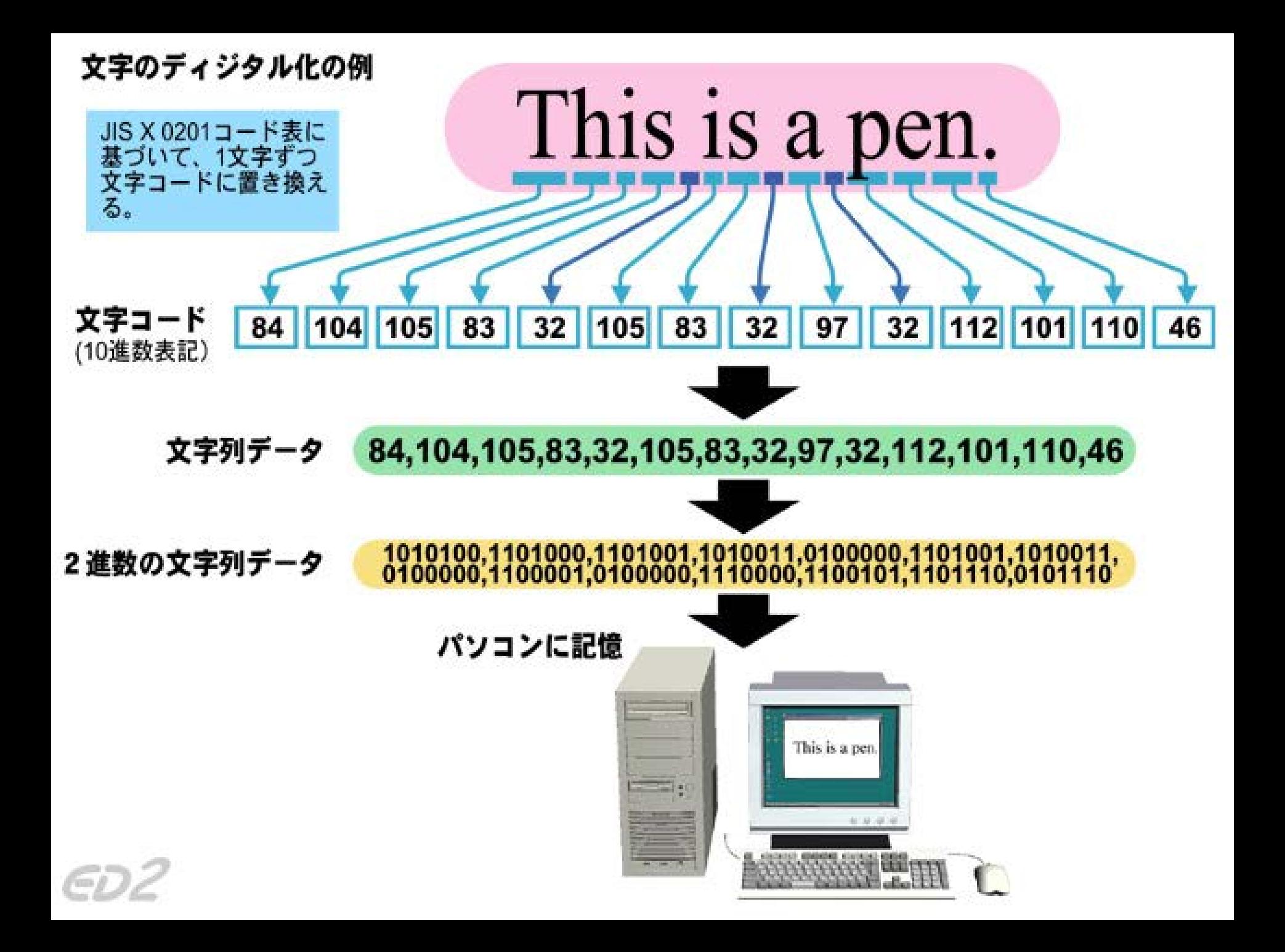

文字コード

### □ 文字コード: 文字に割り当てた数値  $\Box$  "This is a pen." ⇒ 84 104 105 83 ... ■ 符号化 (エンコード, encode) ■ 何かを数値に置き換える(コード化する)こと □ 84 104 105 83 ...  $\Rightarrow$  "This is a pen." ■ 復号 (デコード, decode) ■ 数値から元に戻すこと

制御コード

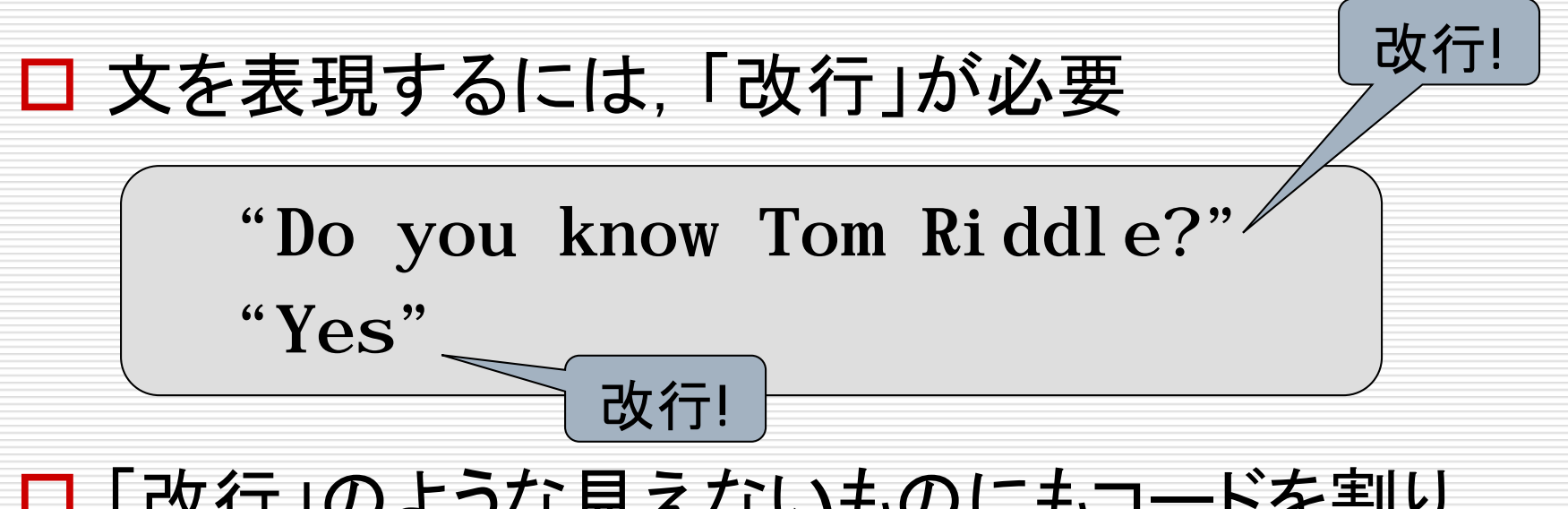

# 「改行」のような見えないものにもコードを割り 当てて表現する

■ 制御コード

# 文字コードの重要性

## □ 誰かと文字情報をやり取りするためには, お 互いに同じ文字コードにする必要がある

- みんなが勝手な文字コードを使うと困る
- お互いに利用する文字コードに対する合意が必要
- 違う文字コードを使うと文字化けが発生する

# 主な文字コード

## □ 最初はASCII:英数字(米国)

- □ 英語以外はどうする?→多言語を扱うため に様々な文字コードができた
	- 日本の場合
	- **ISO-2022-JP:電子メール**
	- Shift-JIS: Windows
	- EUC-JP:UNIX

**ロ 大変不便!→多言語対応のUnicodeへ** 

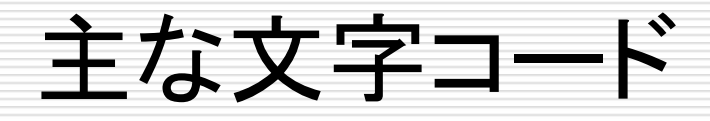

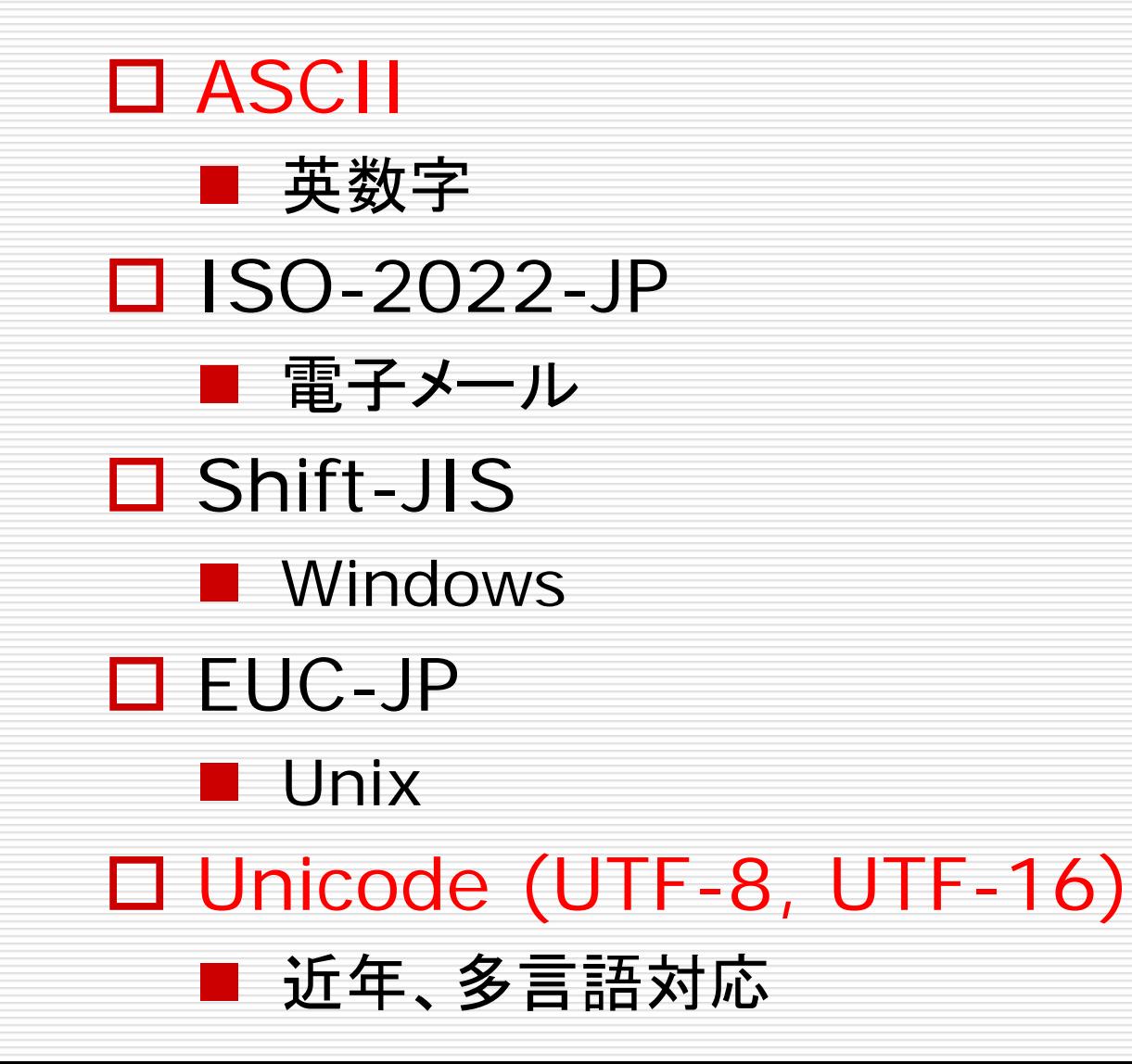

# ASCIIコード

- American Standard Code for Information Interchange ■ アスキー
- □ 1963年ANSI (American National Standards Institution)が制定
- □ アメリカで必要な文字を集めて7ビットで表現
	- 7ビットなので128種類の文字を表現可能
	- 0x00~0x7F を使用する
	- 8ビットで使用するときは,最上位ビット(MSB)を0にして おく
- コンピュータの最も基本となる文字コード

演習

#### □ エディタで次のようなファイルを作成し適当なファイル 名で保存

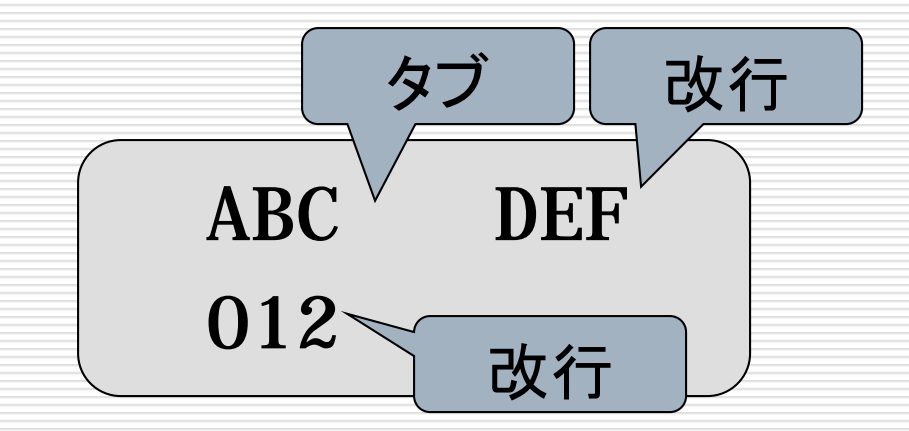

#### バイナリエディタでファイルを覗いてみよ

■文字やアルファベットとASCIIコード表を照合

■内容を確認(2進数と16進数でどうなっているのか確 認)

# ASCIIの場合

### $\Box$   $\Box$

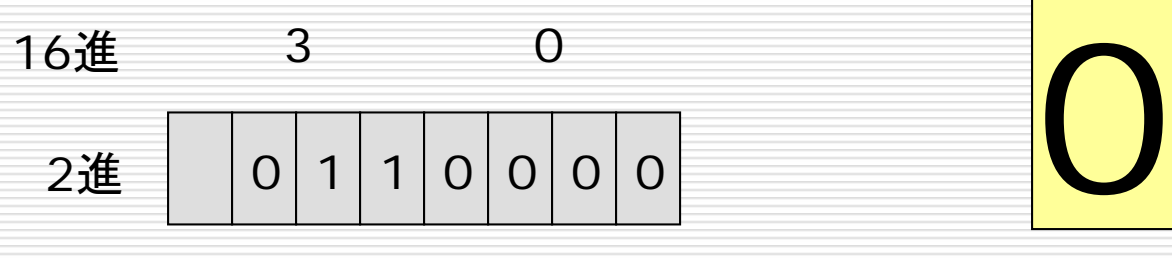

バイト

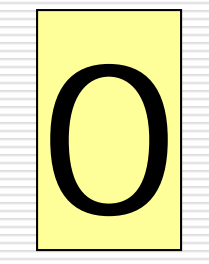

## $\Box$   $\Gamma$ A」

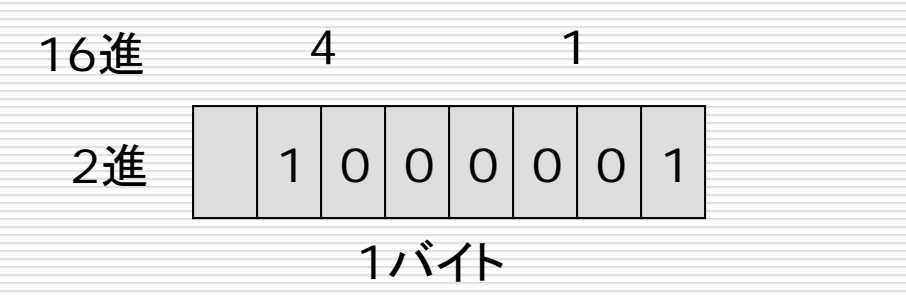

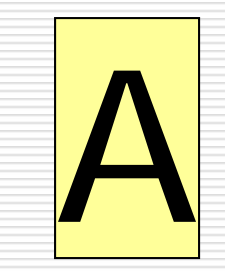

# よく使われる制御コード

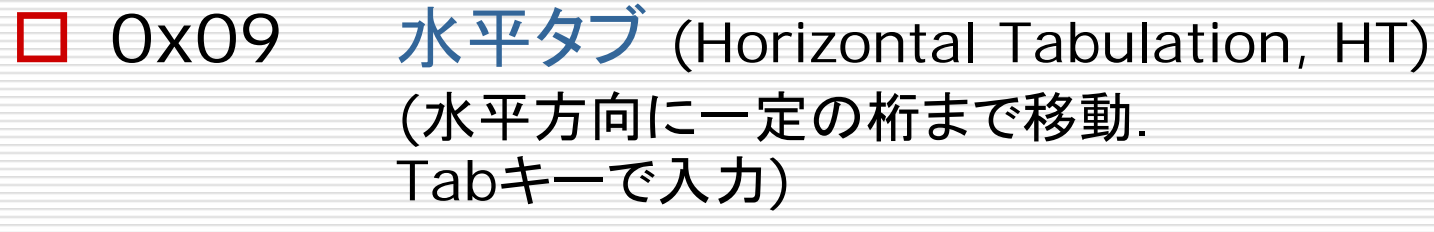

- □ Ox0a 改行 (Line Feed, LF) (一行紙を送る)
- □ 0x0d 復帰 (Carriage Return, CR) (紙の行頭へ戻す)
- $\Box$  Ox1b エスケープ (Escape, ESC) (後述)

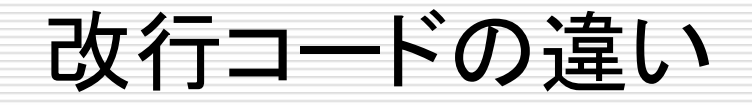

- 歴史的事情
- □ Windows
	- CR + LF (0x0d + 0x0a) 復帰+改行 (複改)
- **□ UNIX系 (Linux, MacOS X など)** 
	- LF (0x0a) 改行

# JIS漢字コード(JIS X 0208) (1)

## □「7ビット及び8ビットの2バイト情報交換用符号 化漢字集合」

- □ いわゆる全角文字
- □ 日本語情報処理の基本
	- 常用漢字,人名用漢字を含む
- 約7000文字
- 収録文字種
	- 各種記号,アラビア数字,ローマ字,ひらがな,カタカナ, ギリシャ文字, キリル文字, 罫線素片 第1水準漢字,第2水準漢字

# JIS漢字コード(JIS X 0208) (2)

#### □ 2バイトで1文字を表現

- 第1バイト+第2バイト
- **それぞれOx21~Ox7eを使う**
- □ 歴史
	- 1978年制定 78JIS (旧JIS) ■ 1983年改訂 83JIS (新JIS)

各種エンコーディング JIS漢字とASCII文字などを混在して使用したい 口 各種のエンコーディング ■ エンコーディング: 文字コードをファイルに格納(or ネット ワークで伝送)する方式のこと  $\Box$  ISO-2022-JP ■ 電子メールなどで用いられる ■ エスケープシーケンスが必要 Shift\_JIS, EUC-JP ■ エスケープシーケンスが不要 ■ Shift JIS: Windows, EUC-JP: UNIXで使われる

エスケープシーケンス

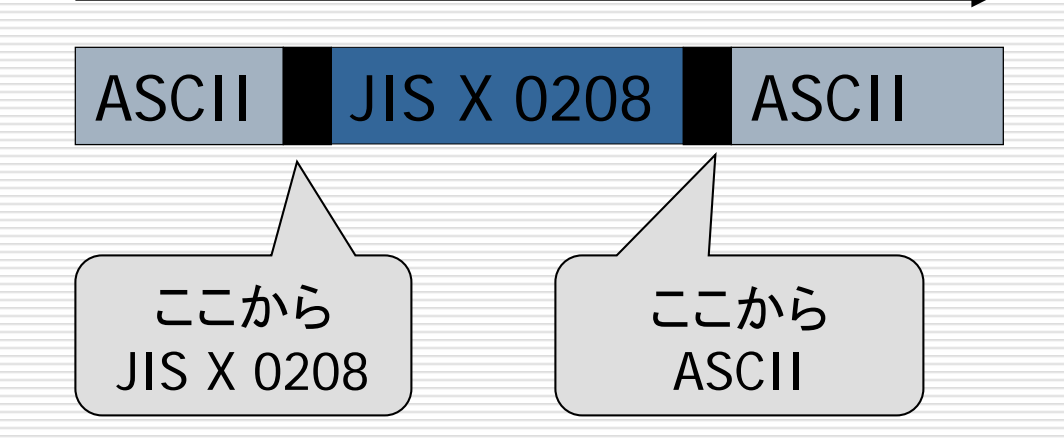

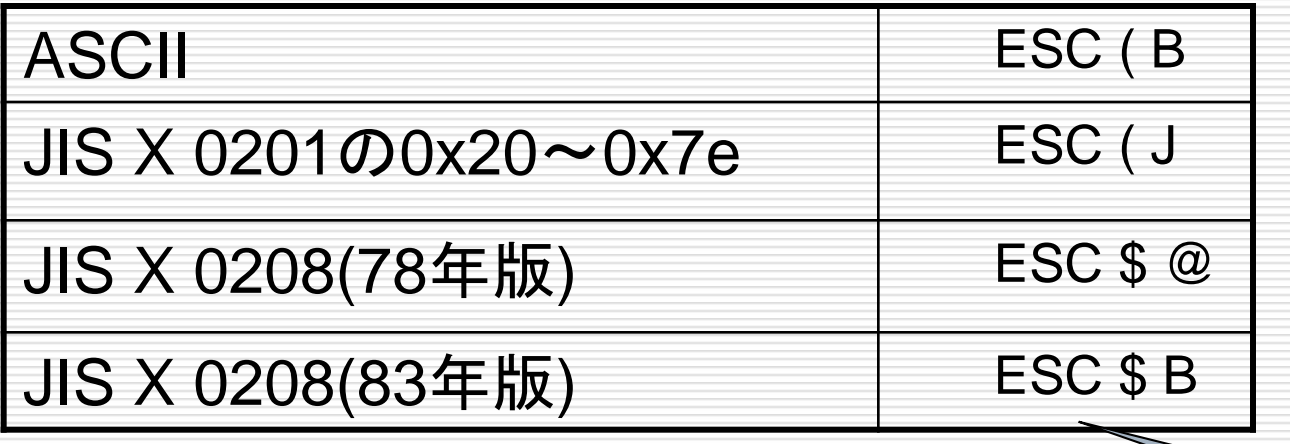

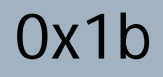

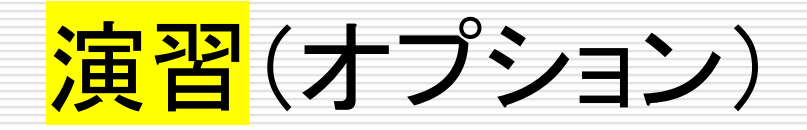

次へ進んでください

## JISで保存できるエディタがある人向け □ エディタで,次のようなテキストを入力せよ

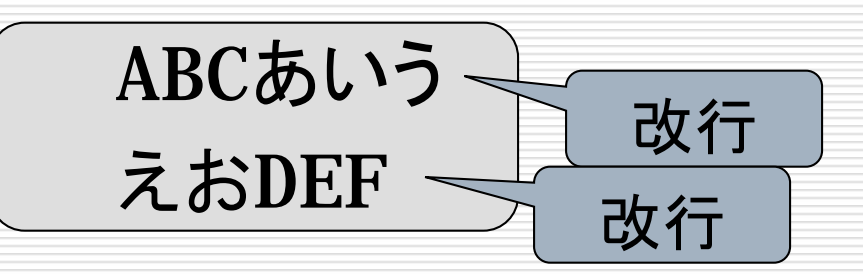

 セーブするときにエンコーディングとして JIS (ISO-2022-JP) を選択してセーブせよ バイナリエディタでエスケープシーケンスがど うなっているか確認せよ **□ JISで保存できるエディタがない人はとばして** 

# ISO-2022-JPの場合

「あ」

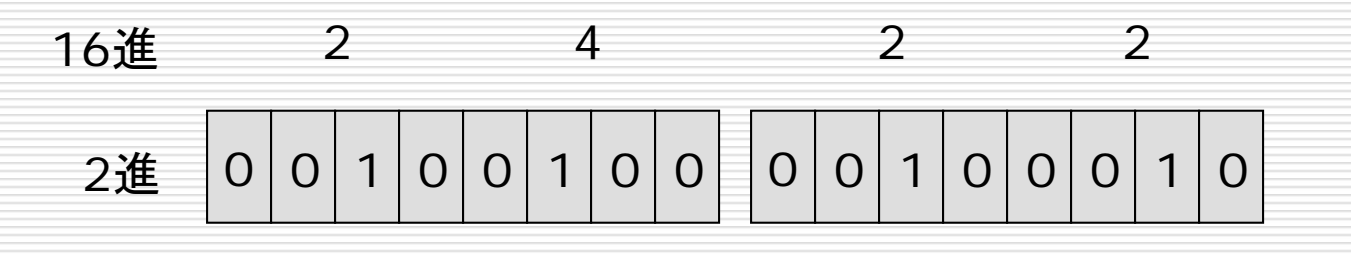

1バイト 1バイト

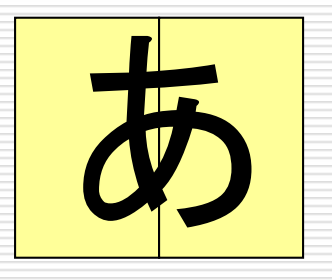

# ASCIIとISO-2022-JPの比較

### ASCIIの「A」

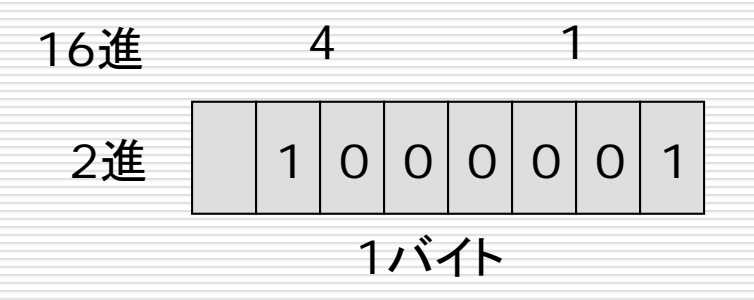

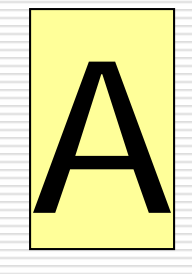

### **□ ISO-2022-JPの「あ」**

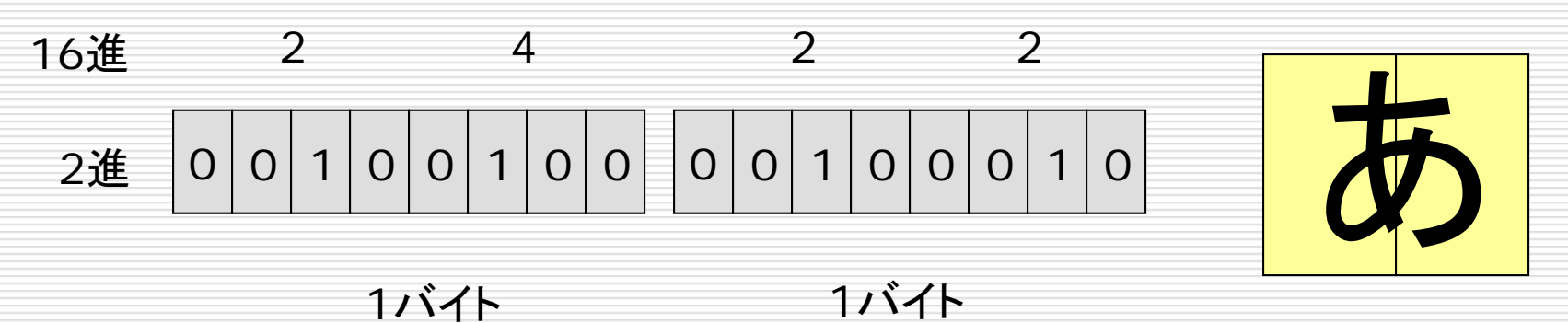

半角と全角

### 口俗に,

- 半角文字: ASCII や JIS X 0201 (コンナモジ)の文字
- 全角文字: JIS X 0208 (JIS漢字)の文字

#### と呼ぶことがある.

- 昔はASCII文字などの幅をJIS漢字の幅の半分にす るのが一般的だったため
- □ 実際は使用するフォントによって文字の幅は異なるの で,半角・全角と呼ぶのは避けたほうが良いという意 見もある

# 機種依存文字とユーザ定義文字

#### 機種依存文字

- コード表の空き領域にメーカーが独自に文字を定義
- Windowsの丸付き数字 ①②③④ など(JIS2000で標準 に)
- 携帯電話の絵文字(Unicodeで規格に)
- ロ ユーザ定義文字
	- コード表の外字領域にユーザが定義
	- Windowsの外字エディタ
- □ 情報交換の障害となる
	- 電子メールやWebページで使うとトラブルに

□ 様々なエンコーディング

- ■韓国 EUC-KR
- 中国 GB18030
- 台湾 BIG5
- タイ TSCII
- ヨーロッパ ISO-8859-1 等
- □ 多言語対応のソフトウェアを作るのが大変!

#### □ 世界中の全ての文字を網羅した文字コードを作ってし まおう

- Microsoft, Apple, Oracle, etc.
- Unicode Consortium<http://www.unicode.org/>

## □ かなり普及している

- Windows, MacOS X は内部Unicode
- 多くのエディタやWebブラウザ,プログラミング言語でも Unicodeをサポート

### JIS漢字コードに含まれる文字は全て収録さ れている

## コードを節約するために日本,中国,韓国の 漢字を一旦バラバラにして統合

- CJK統合漢字 (Chinese-Japanese-Korean)
- JIS漢字との変換には変換表が必要
- 日本語と中国語を混ぜられない?

 「高低」(日本語)と「高低」(中国語)は同じ コード

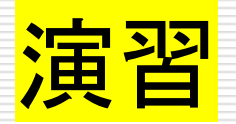

## □ エディタで, 次のようなテキストを入力せよ

## ABCあいう

 UTF-8を選択して保存 バイナリエディタで内容を確認

### □ Windowsでは「文字コード表」

- 適当なフォントを選ぶこと
	- 日本語: MSゴシック 中国語: SimSun 韓国語: Gulim

### Macでは日本語入力の「文字パレット」等

 Unicodeで使われるエンコーディング UTF-8 □1~6バイトの可変長でエンコード □ ASCII文字は1バイトで済む  $\blacksquare$  UTF-16 □ (基本的に)2バイト固定長でエンコード

# UTF-8とUTF-16

### UTF-8の「あ」

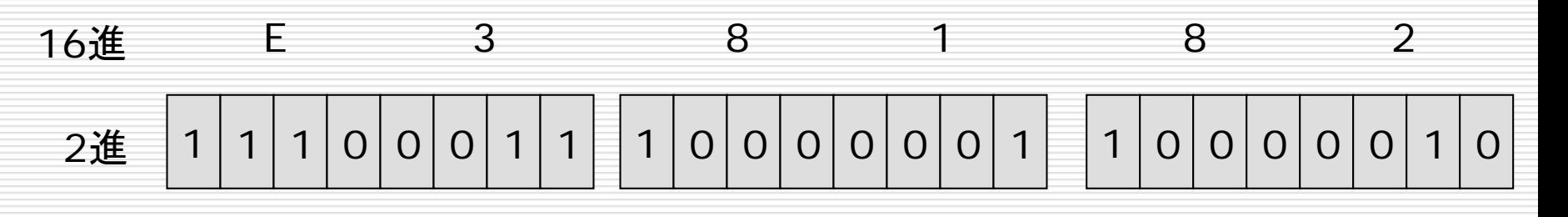

バイト 1バイト バイト

## UTF-16の「あ」

 $0|0|1|1|0|0|0|0$ 進 3 0 進  $0 | 1 | 0 | 0 | 0 | 0 | 1 | 0$ 2

> バイト バイト

演習

#### 自分の名前をUTF-8でエンコーディングしてみよう

#### □ いろいろなファイルをバイナリエディタで見てみよう